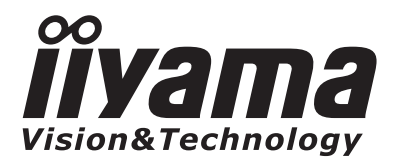

# *USER MANUAL* ProLite

# **LCD Monitor**

# ProLite E2407HDS

Merci d'avoir choisi le moniteur LCD iiyama. Ce petit manuel contient toutes les informations nécessaires à l'utilisation du moniteur. Prière de le lire attentivement avant d'allumer le moniteur. Conserver ce manuel pour toute référence ultérieure.

**ENERGY STAR** 

**FRANCAIS** 

## **DECLARATION DE CONFORMITE AU MARQUAGE CE**

Ce moniteur LCD est conforme aux spécifications des directives EC 2004/108/EC, aux directives EMC sur les basses tensions 2006/95/EC. La sensibilité électromagnétique a été choisie à un niveau permettant une utilisation correcte enmilieu résidentiel, bureaux et locaux d'industrie légère et d'entreprises de petite taille, à l'intérieuraussi bien qu'à l'extérieur des immeubles. Tout lieu d'utilisation devra se caractériser par saconnexion à un système public d'alimentation électrique basse tension.

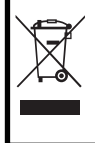

disponibles sur le site Internet : http://www.iiyama.com. Nous recommandons le recyclage des produits usagés. Contacter votrerevendeur ou le support iiyama. Des informations sur le recyclages sont

- Nous nous réservons le droit de modifier les caractéristiques de nos produits sans préavis.
- Toutes les marques de fabrique utilisées dans ce mode d'emploi appartiennent à leurs propriétaires respectifs.
- En tant que partenaire du programme ENERGY STAR®, iivama a déterminé que ce produit répondait aux directivespour l'économie d'énergie édictées par ENERGY STAR®.

# **TABLE DES MATIERES**

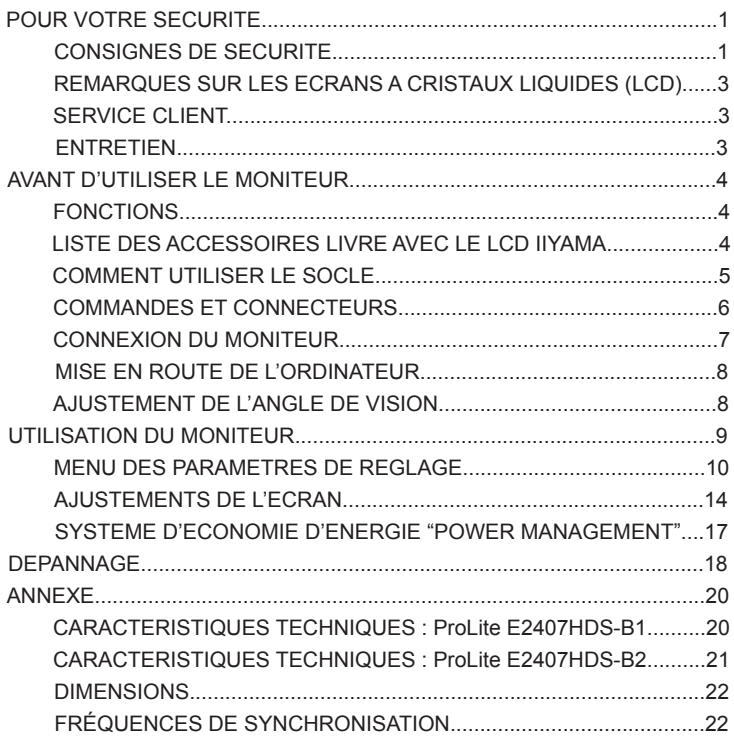

# **POUR VOTRE SECURITE**

#### **CONSIGNES DE SECURITE**

#### **AVERTISSEMENT**

#### **MISE HORS TENSION DU MONITEUR EN CAS DE FONCTIONNEMENT ANORMAL**

En cas de phénomène anormal tel que de la fumée, des bruits étranges ou de la vapeur, débranchezle moniteur et contactez immédiatement votre revendeur ou le service technique iiyama. Tout autreutilisation peut être dangereuse et peut engendrer un incendie ou un choc électrique.

#### **NE JAMAIS OUVRIR LE BOITIER**

Ce moniteur contient des circuits haute-tension. La dépose du boîtier peut vous exposer à desrisques d'incendie ou de chocs électriques.

#### **NE PAS INTRODUIRE D'OBJETS DANS LE MONITEUR**

N'insérez pas d'objets solides ou liquides tel que de l'eau à l'intérieur du moniteur. En cas d'accident,débranchez votre moniteur immédiatement et contactez votre revendeur ou le service techniqueiiyama. L'utilisation du moniteur avec un objet logé à l'intérieur peut engendrer un incendie, un chocélectrique ou des dommages.

#### **INSTALLER LE MONITEUR SUR UNE SURFACE PLANE ET STABLE**

Le moniteur peut blesser quelqu'un s'il tombe ou s'il est lancé.

#### **NE PAS UTILISER SON MONITEUR PRES DE L'EAU**

N'utilisez pas le moniteur à proximité d'un point d'eau pour éviter les éclaboussures, ou si de l'eau aété répandue dessus cela peut engendrer un incendie ou un choc électrique.

#### **UTILISER LA TENSION SECTEUR SPECIFIEE**

Assurez-vous que le moniteur fonctionne à la tension d'alimentation secteur spécifiée. L'utilisationd'une tension incorrecte occasionnera un malfonctionnement et peut engendrer un incendie ou unchoc électique.

#### **PROTECTION DES CABLES**

Ne pas tirer ou plier les câbles d'alimentation et de signal. Ne pas poser le moniteur ou tout autre objetvolumineux sur ces câbles. Des câbles endommagés peuvent engendrer un incendie ou un chocélectrique.

#### **CONDITIONS CLIMATIQUES DEFAVORABLES**

Il est conseillé de ne pas utiliser le moniteur pendant un orage violent en raison des coupuresrépétées de courant pouvant entraîner des malfonctions. Il est également conseillé de ne pastoucher à la prise électrique dans ces conditions car elles peuvent engendrer des chocs électriques.

#### **ATTENTION**

#### **INSTALLATION**

Pour prévenir les risques d'incendie, de chocs électriques ou de dommages, installez votre moniteurà l'abri de variations brutales de températures et évitez les endroits humides, poussiéreux ouenfumés. Vous devrez également éviter d'exposer votre moniteur directement au soleil ou tout autresource lumineuse.

#### **NE PAS PLACER LE MONITEUR DANS UNE POSITION DANGEREUSE**

Le moniteur peut basculer et causer des blessures s'il n'est pas convenablement installé. Vousdevez également vous assurez de ne pas placer d'objets lourds sur le moniteur, et qu'aucun câblene soient accessibles à des enfants qui pourraient les tirer et se blesser avec.

#### **MAINTENIR UNE BONNE VENTILATION**

Le moniteur est équipé de fentes de ventilation. Veuillez à ne pas couvrir les fentes ou placer un objettrop proche afin d'éviter tout risque d'incendie. Pour assurer une circulation d'air suffisante, installerle moniteur à 10 cm environ du mur.Les fentes d'aération sur l'arrière du châssis seront obstruées et il y aura risque de surchauffe dumoniteur si vous retirez le socle du moniteur. La dépose du socle entraînera une surchauffe dumoniteur ainsi que des risques d'incendie et de dommages. L'utilisation du moniteur lorsque celui-ciest posé sur sa partie avant, arrière ou retourné ou bien sur un tapis ou un matériau mou peutégalement entraîner des dommages.

#### **DECONNECTEZ LES CABLES LORSQUE VOUS DEPLACEZ LE MONITEUR**

Avant de déplacer le moniteur, désactivez le commutateur de mise sous tension, débranchez lemoniteur et assurez-vous que le câble vidéo est déconnecté. Si vous ne le déconnectez pas, celapeut engendrer un incendie et un choc électrique.

#### **DEBRANCHEZ LE MONITEUR**

Afin d'éviter les accidents, nous vous recommandons de débrancher votre moniteur s'il n'est pasutilisé pendant une longue période.

#### **TOUJOURS DEBRANCHER LE MONITEUR EN TIRANT SUR LA PRISE**

Débrancher le câble d'alimentation ou le câble de signal en tirant sur la prise. Ne jamais tirer le câblepar le cordon car cela peut engendrer un incendie ou un choc électrique.

#### **NE TOUCHEZ PAS LA PRISE AVEC DES MAINS HUMIDES**

Si vous tirez ou insérez la prise avec des mains humides, vous risquez un choc électrique.

#### **LORS DE L'INSTALLATION DU MONITEUR SUR VOTRE ORDINATEUR**

Assurez-vous que l'ordinateur soit suffisamment robuste pour supporter le poids car cela pourraitengendrer des dommages à votre ordinateur.

#### **NE PAS METTRE DE DISQUETTES PRES DES HAUT-PARLEURS**

Des données magnétiques enregistrées tel que disquettes peuvent s'effacer, si elles sont placéesprès des haut-parleurs, puisque les haut-parleurs émettent un champ magnétique.

#### **SONSTIGES**

#### **RECOMMANDATIONS D'USAGE**

Pour prévenir toute fatigue visuelle, n'utilisez pas le moniteur à contre-jour ou dans une piècesombre. Pour un confort et une vision optimum, positionnez l'écran juste au dessous du niveau desyeux et à une distance de 40 à 60 cm (16 à 24 pouces). En cas d'utilisation prolongée du moniteur,il est recommandé de respecter une pause de 10 minutes par heure car la lecture continue de l'écranpeut entraîner une fatigue de l'œil.

#### **REMARQUES SUR LES ECRANS A CRISTAUX LIQUIDES (LCD)**

Les symptômes suivants n'indique pas qu'il y a un problème, c'est normal:

- **NOTE** Quand vous allumez le LCD pour la première fois, l'image peut être mal cadrée àl'écran suivant le type d'ordinateur que vous utilisez. Dans ce cas ajuster l'imagecorrectement.
	- De part de la nature fluorescente de la lumière émise, l'écran peut clignoter àl'allumage. Mettre l'interrupteur d'alimentation sur OFF, puis à nouveau sur ON pourfaire disparaître le clignotement.
	- La luminosité peut être légèrement inégale selon la configuration de bureau utilisée.
	- En raison de la nature de l'écran LCD, une image rémanente de la précédente vuepeut subsister après un nouvel affichage, si la même image a été affichée pendantdes heures. Dans ce cas, l'affichage est rétabli lentement en changeant d'image ouen éteignant l'écran pendant des heures.
	- Veuillez prendre contact avec IIYAMA France pour le remplacement de la lampefluorescente de rétro éclairage quand l'écran est sombre, scintille ou ne s'éclairepas. Ne jamais essayez de le remplacer vous même.

#### **SERVICE CLIENT**

**NOTE**

**NOTE**

- L'éclairage fluorescent utilisé dans votre moniteur à cristaux liquides est unconsommable. Pour la garantie de ce composant, veuillez contacter IIYAMA France.
	- Si vous devez retourner votre matériel et que vous ne possédez plus votre emballaged'origine, merci de contacter votre revendeur ou le service après vente d'iiyamapour conseil ou pour remplacer l'emballage.

# **ENTRETIEN**

- **AVERTIS-SEMENT** Si vous renversez n'importe quel objet solide ou liquide tel que de l'eau à l'intérieurdu moniteur, débranchez immédiatement le câble d'alimentation et contactez votrerevendeur ou le service technique iiyama.
- **ATTENTION** Pour des raisons de sécurité, éteindre et débrancher le moniteur avant de le nettoyer.
	- Ne pas gratter ou frotter l'écran à l'aide d'un objet dur afin de ne pas endommagerle panneau LCD.
	- L'utilisation des solvants suivants est à proscrire pour ne pas endommager le boîtieret l'écran LCD:
		- Diluant Nettoyants en atomiseur Essence
		- Cire Nettoyants abrasifs Solvants acides ou alcalins
	- Le contact du boîtier avec un produit en caoutchouc ou en plastique pendantlongtemps peut dégrader ou écailler sa peinture.
- **BOITIER** Eliminer les tâches à l'aide d'un chiffon légèrement humide et d'un détergent doux, puisessuyer le boîtier à l'aide d'un chiffon sec et propre.
- **ECRAN LCD** Un nettoyage périodique est recommandé avec un chiffon sec et doux. N'utilisez pasde papier tissé car cela endommagera l'écran LCD.

# **AVANT D'UTILISER LE MONITEUR**

#### **FONCTIONS**

- **Moniteur LCD TFT Couleur 60cm (24")**
- ◆ Supporte une résolution maximum de 1920 × 1080
- **Fort Contraste 1000:1, Fonction en ACR Disponible / Haute luminosité 300cd/m2 / Temps de réponse rapide 2ms (Gris au gris)**
- **Haut-parleur stéréo Haut-parleurs stéréo 2 × 3W**
- **Interface HDMI: ProLite E2407HDS-B1**
- ◆ Conforme au Plug & Play VESA DDC1/2B, Conforme au Windows<sup>®</sup> 95/98/2000/ **Me/XP/Vista**
- **Normes d'économie d'énergie (Compatible VESA DPMS)**
- ◆ Conforme au standard VESA (100mm × 100mm)

#### **LISTE DES ACCESSOIRES LIVRE AVEC LE LCD IIYAMA**

Les accessoires suivants sont livrés avec le LCD. Vérifiez que tous sont inclus avec le moniteur. Sil'un ou l'autre manque ou est détérioré, veuillez contacter votre revendeur iiyama local ou adressez-vous au bureau iiyama régional.

- Câble d'alimentation<sup>\*1</sup> Câble D-Sub Câble audio
	-
- 
- 
- Câble DVI-D Mode d'emploi Socle
- \*1 La puissance nominale du câble fourni est de 10A/125V. En cas d'utilisation à unetension supérieure, utiliser un câble d'alimentation ayant une puissance nominalede 10A/250V.Cependant, Toutes garanties seront exclu pour tous problèmes ou dommagescausés par un Câble d'alimentation non fournis par IIYAMA. **CAUTION ATTENTION**

## **COMMENT UTILISER LE SOCLE**

Le moniteur est transporté avec son support détaché. Assurez-vous de fixer le support avant d'utiliser l'écran et de le retirer si nécessaire lors de la mise en boîte.

- **ATTENTION E** Installez le moniteur sur une surface stable. Il peut causer des blessures s'iltombe.
	- Ne donnez pas d'impact fort au le moniteur. Ceci peut causer des dommages.
	- Débranchez le moniteur avant l'installation pour empêcher le choc électrique oules dommages.
- **1.** Posez le moniteur à plat sur une table avec la face avant vers le bas (voir Fig 1).Auparavant mettez un morceau de tissu doux sur la table pour empêcher que le moniteur nesoit rayé.
- **2.** Déballez le socle et fixez le à la base du moniteur en l'alignant au crochet (voir Fig 2).
- **3.** Faîtes glisser le socle vers le haut jusqu'à ce que l'on entend un clic, indiquant qu'il est fixé (voir Fig 3).
- **4.** Mettez le moniteur debout (voir Fig 4).

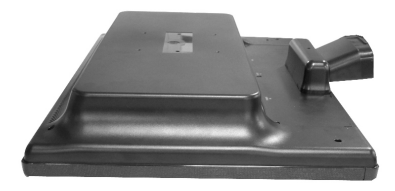

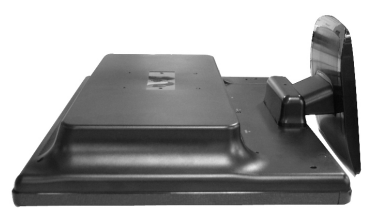

(Fig 3)

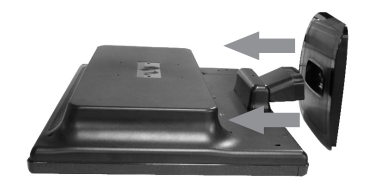

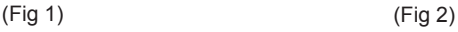

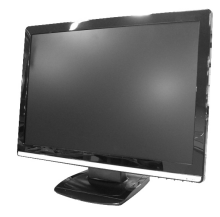

(Fig 4)

# **COMMANDES ET CONNECTEURS**

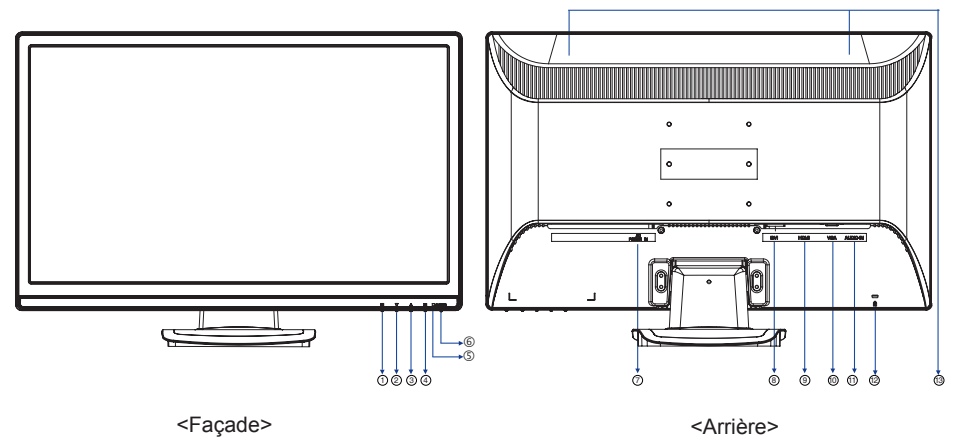

- $\circled{1}$  Touche Menu/ Touches de raccourci de sélection d'entrée ( $\circled{1}$ ) \*1
- $\oslash$  Touches de raccourci Défilement bas / Luminosité/Contraste/ACR/ECO Mode( $\blacktriangledown$ )
- **③** Touche Defiker vers le haut / Mode OptiColor (▲)\*4
- $\circledast$  Touche Choisi / Entrée (2)
- Voyant d'alimentation

**NOTE**

Bleu: Fonctionnement normal

 Orange:Economie d'énergieLe moniteur se met en mode contrôle d'énergie ce qui réduit la consommationélectrique à moins de 1W lorsqu'il ne reçoit aucun signal sync horizontal et/ouvertical.

- Touche marche-arrêt ( )
- Prise d'alimentation secteurr (Power IN)
- Connecteur 24 broches DVI-D (DVI)
- Connecteur HDMI (HDMI)\*2
- Mini connecteur secondaire D 15 broches(VGA)
- Connecteur audio(AUDIO IN)  $\textcircled{1}$
- Trou clé pour verrouillage de sécurité\*3 12
- Haut-parleurs 13

#### **NOTE NOTE**

- \*1 Les touches de raccourci de sélection d'entrée sont disponibles sous entrée sans signal.
- \*2 Disponible pour ProLite E2407HDS-B1 seulement.
- soit enlevésans vote permission. \*3 Vous pouvez câbler un verrou de sécurité pour empêcher que le moniteur
- \*4 Mode OptiColor : Appuyez sur le bouton ▲ quand le menu n'est pas affiché.

#### **CONNEXION DU MONITEUR**

- S'assurer que l'ordinateur et le moniteur sont éteints.
- Brancher l'ordinateur au moniteur à l'aide du câble de signal
- Connecter le moniteur à l'équipement audio avec le câble audio pour utiliser la fonction audio.
- Connectez d'abord le câble d'alimentation au moniteur puis sur la prise électrique.
- **NOTE** ■ Le câble de signal peut varier en fonction du type d'ordinateur utilisé. Une connexionincorrecte risquerait d'endommager sérieusement le moniteur et l'ordinateur. Le câblefourni avec le moniteur est un connecteur 15 broches au standard D-Sub. Si un câblespécial est recquis, veuillez contacter votre revendeur local iiyama ou le bureau régionaliiyama.
	- Pour la connexion aux ordinateurs Macintosh, veuillez contacter votre revendeur localiiyama ou le bureau régional iiyama pour l'adaptateur recquis.
	- S'assurer que les connecteurs du câble de signal sont correctement serrés.

#### [Exemple de connexion]

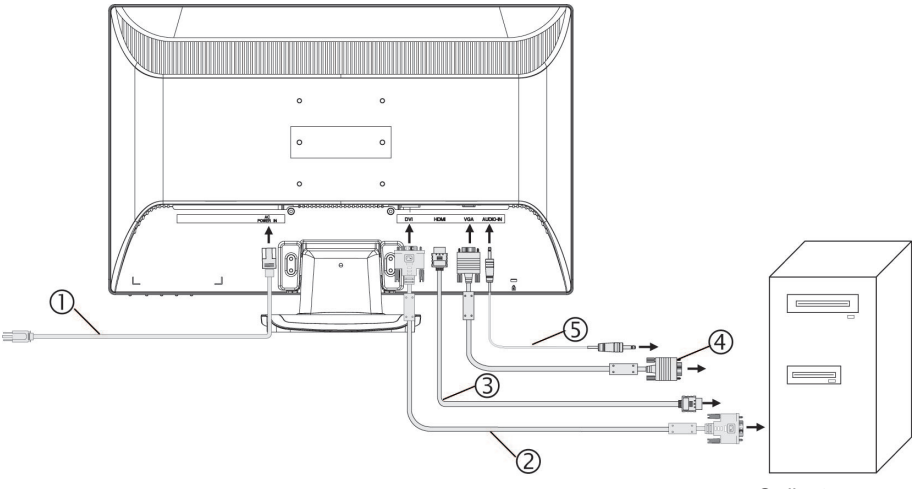

#### **Ordinateur**

Câble d'alimentation(Accessoire)

**ANMERKUNG**

- Câble DVI-D (Accessoire)
- Câble HDMI (non fourni)
- Câble D-Sub (Accessoire)
- Câble audio (Accessoire)

#### **MISE EN ROUTE DE L'ORDINATEUR**

#### Fréquences du signal

Passez aux fréquences souhaités détailles à la page 22 "FRÉQUENCES DE SYNCHRONISATION".

#### ■ Plug & Play Windows 95/98/2000/Me/XP/Vista

 Le LCD iiyama répond au standard VESA DDC1/2B. En connectant l'écran au DDC1/2B de votre ordinateuravec le câble qui vous a été fournie, le moniteur sera reconnu conforme au Plug and Play sousWindows 95/98/2000/Me/XP/Vista. Le fichier d'information pour les moniteurs iiyama sous Windows 95/98/2000/Me/XP/Vista peuvent être nécessaire pour votre ordinateur et obtenu via le site internet:

#### http://www.iiyama.com

#### **NOTE NOTE**

- Pour plus d'information comment télécharger les drivers de votre moniteur. veuillezvous connectez sur un des sites internet liste ci-dessous.
	- Les drivers pour moniteurs ne sont pas requis dans la plus part des cas sous lessystèmes d'exploitation Macintosh ou Unix. Pour plus d'informations et conseils,contactez votre revendeur.

#### **AJUSTER L'ANGLE DE VISION**

- Pour une visualisation optimale, il est recommandé de regarder lasurface complète du moniteur.
- Tenez le socle de sorte que le moniteur ne bascule pas quandvous changez l'angle du moniteur.
- Vous pouvez ajuster l'angle du moniteur jusqu'à 0 degrés enavant et 20 degrés en arrière. (L'indication de 20 degrés: lepanneau LCD incliné tient un moment à ce point. Inclinezdoucement le panneau ; si vous appliquez trop de force vouspouvez facilement dépasser 20 degrés d'angle d'inclinaison.)
- **Um bei der Arbeit mit dem Monitor eine gesunde und entspannteKörperhaltung** einzunehmen, empfiehlt es sich, den Monitorum nicht mehr als 10 Grad zu neigen. Passen Sie denNeigungswinkel des Monitors Ihren Bedürfnissen an.
- **NOTE NOTE NOTE**
- Ne touchez pas l'écran LCD quand vous modifiezl'angle. Cela peut endommager ou casser l'écran LCD.
- Faites très attention à ne pas vous pincer les doigtsou les mains quand vous changez l'angle.
- N'inclinez pas le poste au-delà de 20 degrés exceptéquand vous remballez le moniteur dans sa boîte. Sivous dépassez cet angle le moniteur risque debasculer et de se casser.

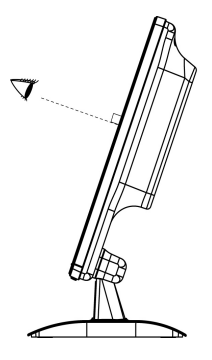

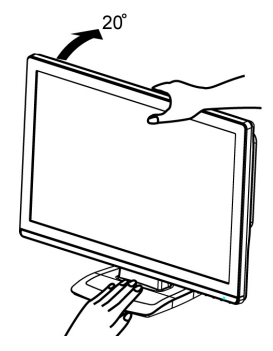

# **UTILISATION DU MONITEUR**

Le LCD iiyama est réglé d'usine avec un temps de réponse figurant à la page 22 afin de donner lameilleur image. Vous pouvez également ajuster la position de l'image comme vous le souhaitez ensuivant le mode opératoire ci-dessous. Pour plus de détails voir page 14 "AJUSTEMENTS DE L'ECRAN".

 **Appuyez sur la Touche Menu pour afficher à l'écran les réglages. Il y a despages additionnelles au Menu qui peuvent être visualisées en utilisant lesTouches / .**

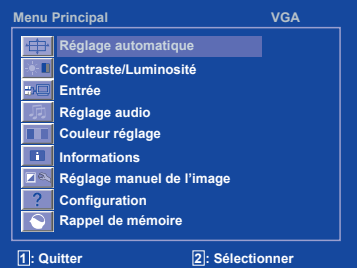

- **Sélectionnez la page de menu où se trouve l'icône de l'ajustement désiré. Appuyezà nouveau sur la Touche Choisi. Utilisez ensuite les Touches / pour mettre ensurbrillance l'icône du réglages souhaité.**
- **Appuyez à nouveau sur la Touche Choisi. Utilisez les Touches / poureffectuer les ajustements ou réglages appropriés.**

EPar exemple, pour corriger la position vertical, sélectionnez la page Menu numéro 1 et appuyezsur le Touche Menu. Sélectionnez ensuite ← (Position.V) en utilisant le Touches ▲/ ▼.

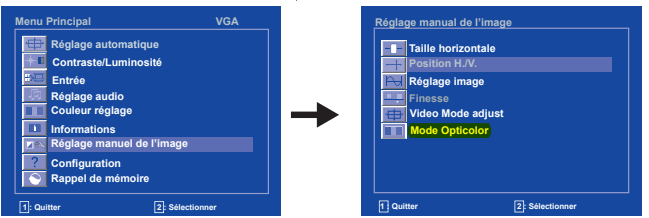

Une échelle d'ajustement apparait lorsque vous appuyez sur le Touche Choisi. Utilisez les Touches **△/ ▼**pour corriger la position vertical. La position vertical de l'image entière doit changerpendant que vous effectuez l'opération.

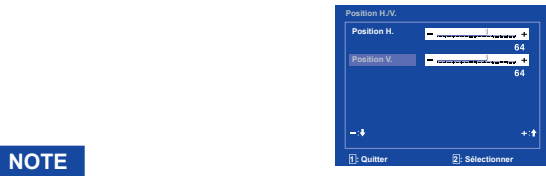

- Quand les opérations avec les boutons sont abandonnées durant le réglage, l'affichage del'écran disparaît quand l'heure réglée pour le Interruption OSD a passé. Le Tauche Menu peut êtreutilisé également pour fermer la fenêtre OSD.
- Les données de réglage sont automatiquement sauvegardées dans la mémoire lorsque l'affichagesur écran disparaît. Evitez d'éteindre le moniteur pendant cette procédure.
- **ADJUSTING** designal. A l'exception de ces ajustements, tous les autres ajustements n'ont q'un seul réglage ■ Les ajustements pour la Position, Horloge et Phase sont sauvegardés pour chaque fréquence quis'applique sur toutes les fréquences de signal.

## **MENU DES PARAMETRES DE REGLAGE**

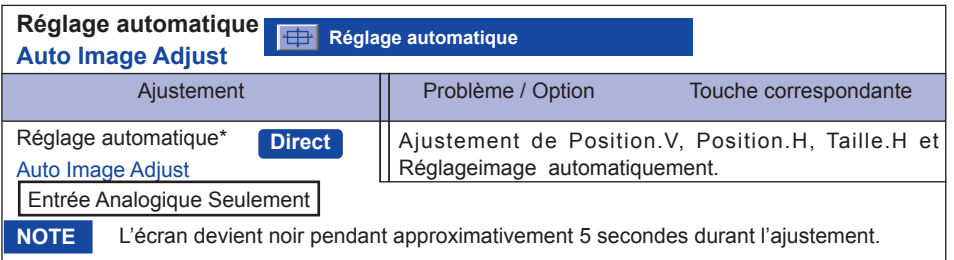

\*Se reporter à la section AJUSTEMENTS DE L'ECRAN page 14.

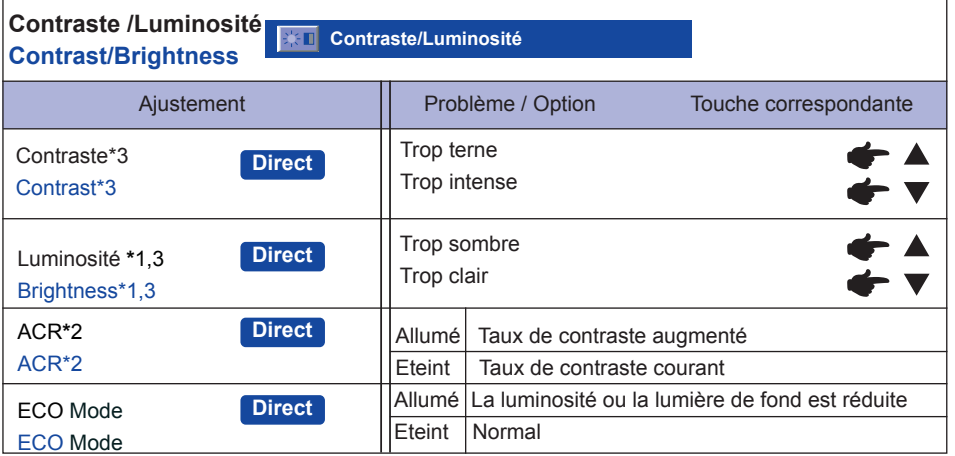

\*1 Ajustez la User de Mode Economie quand vous utilisez le moniteur dans une pièce sombre etque vous sentez que l'écran est trop lumineux.Impossible à sélectionner quand ACR est activé.

- \*2 ACR ne peut s'activer simultanément avec ECO Mode activé.
- \*3 Le réglage du Contraste et de la Luminosité sont désactivés quand le mode ECO Mode est actif ou quand le mode Opticolor Mode est réglé sur Texte, Cinéma, Seux, ou Paysage.

#### **NOTE**

Les modes Contraste, Luminosité,ACR et ECO Mode s'activent en appuyant successivement sur le bouton  $\blacktriangle$ / $\blacktriangledown$ .

 $\rightarrow$ Contraste  $\rightarrow$  Luminosité  $\rightarrow$  ACR $\rightarrow$  ECO Mode

## **Direct**

Vous pouvez éviter la page de Menu et afficher directement l'échelle d'ajustement en suivantla manipulation suivante.

 $\bullet$  Mode Contraste/Luminosité/ACR/ECO Mode : Appuyez sur le bouton  $\nabla$  quand le Menu n'est pas affiché.

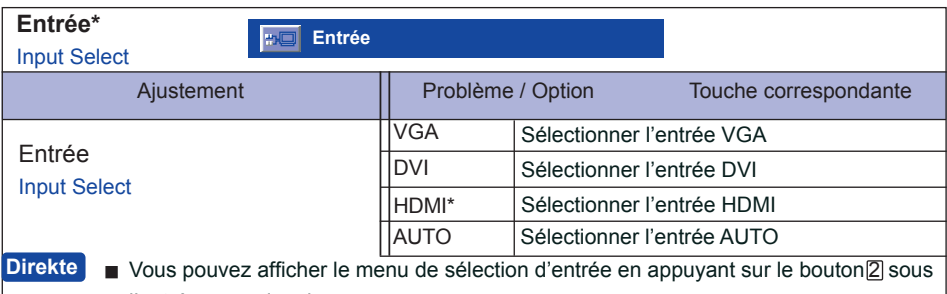

l'entrée sans signal.

\* Disponible pour ProLite E2407HDS-B1 seulement.

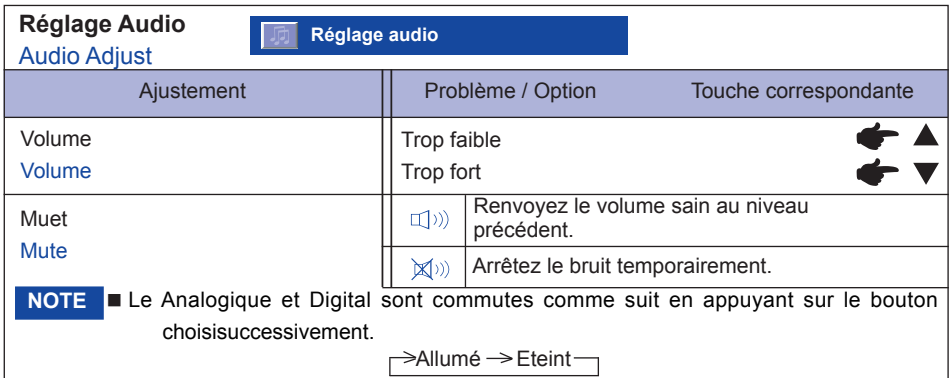

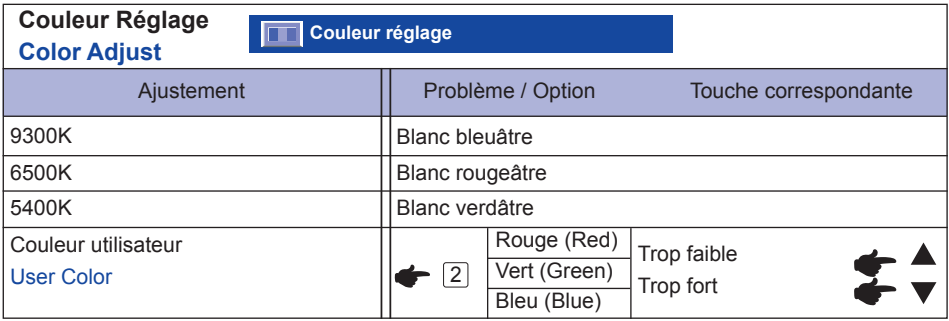

#### **Informations Information**

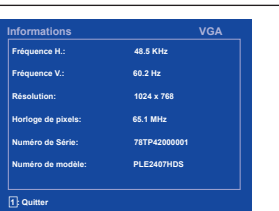

#### **Informations**

L'information d'affichages concernant le signal d'entrée courantvenant de la carte graphique dans votre ordinateur.

#### **NOTE**

Voir le guide utilisateur de votre carte graphique pour plusd'informations concernant le changement de résolution et lavitesse de rafraîchissement.

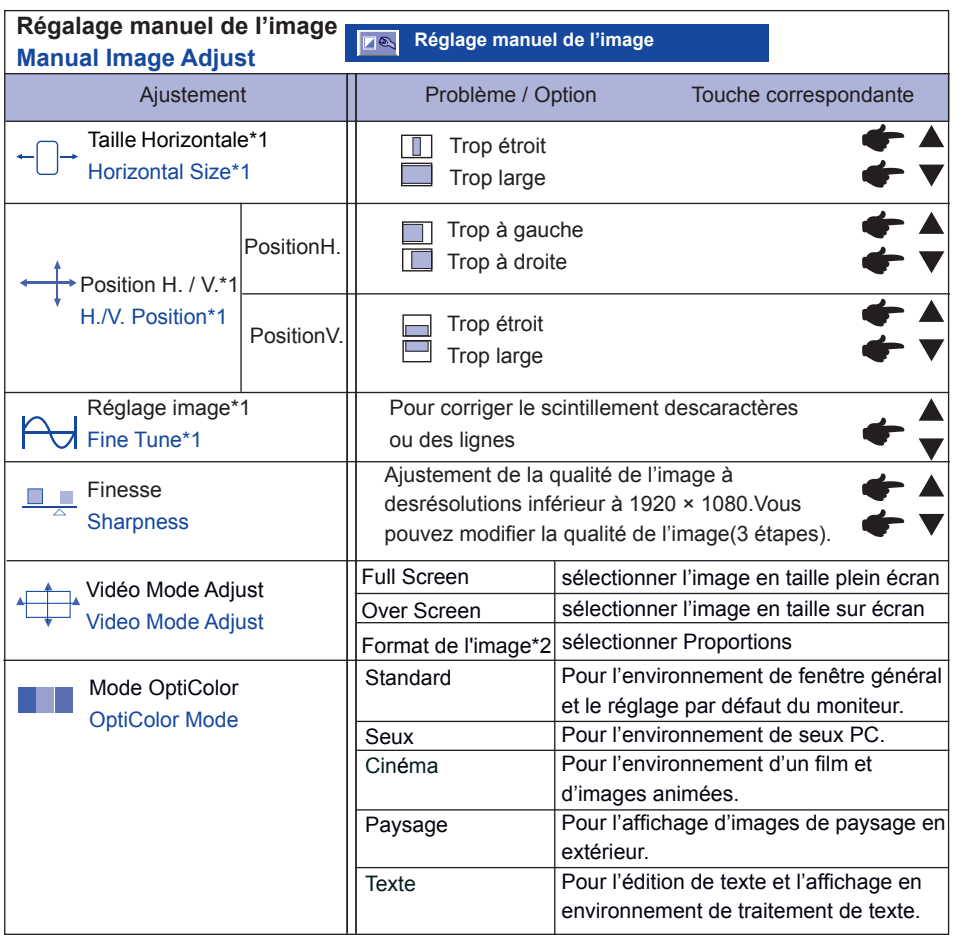

#### **NOTE**

Le position H. et la position V. s'enclenchent en appuyant successivement sur le bouton $\blacktriangle$ /  $\nabla$ .  $\rightarrow$  Position H.  $\rightarrow$  Position V.

\*1 Entrée Analogique Seulement.

\*2 Une image peut apparaître au centre de l'écran avec un format de 4:3, 5:4 ou 16:10 Lorsque la

résolution vidéo d'entrée est 4:3, 5:4 ou 16:10.

Standard, Jeux, Film, Photographie et Bureau sont sélectionnés comme suit en appuyant successivement sur le bouton ▲/▼.

 $\rightarrow$ Standard  $\rightarrow$  Seux  $\rightarrow$  Cinéma  $\rightarrow$  Paysage  $\rightarrow$  Texte  $-$ 

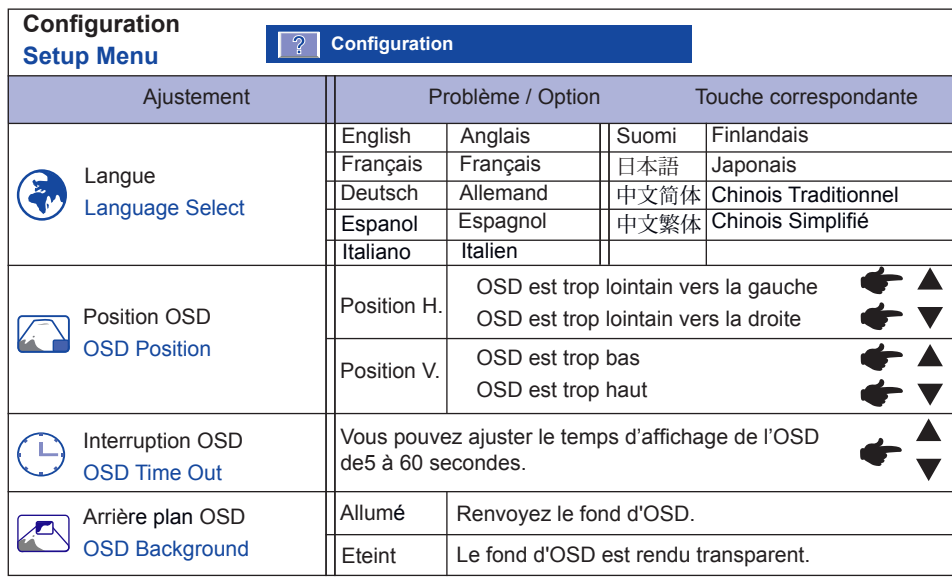

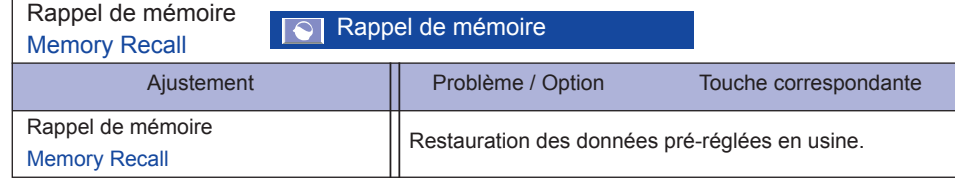

### **AJUSTEMENTS DE L'ECRAN**

Ajustez l'image suivant la procédure ci-dessous pour obtenir l'image désirée quand l'entrée Analog est sélectionné.

- Dans le manuel sont décrits le réglage de la position de l'image, la réduction du scintillement etl'ajustement de netteté sur le texte ou des lignes pour le type d'ordinateur que vous utilisez.
- L'écran a été concu pour donner la meilleur performance à une résolution à 1920 × 1080, mais nepeut pas fournir les meilleures résolutions à moins de 1920 × 1080. Cette résolution est recommandéepour bénéficier des performances de l'écran.
- L'affichage du texte ou des lignes seront floues ou irrégulière dans l'épaisseur, quand l'image estétirée due au processus d'élargissement de l'affichage.
- Vous ne devez pas ajuster la position de l'image ou la fréquence par le PC qui peut faire sesajustements parce que l'image ne pourra être affichée normalement.Les ajustements seront fait à partir du moniteur.
- Procédez aux ajustements après une période d'échauffement de trente minutes au moins.
- Des ajustements supplémentaires peuvent être nécessaires après l'Auto ajustement selon larésolution ou la fréquence du signal.
- L'auto ajustement peut ne pas fonctionner correctement quand l'image affichée est autre que lemire d'ajustement de l'écran.

Il y a deux façons d'ajuster l'écran. L'ajustement automatique pour l'position, la taille H. et la réglageimage. L'autre façon est de faire chacun des ajustements manuellement. Effectuez l'réglageautomatique ajustement pour la première fois, quand l'écran est connecté à un nouveau microordinateur ou lors d'un changement de résolution. Si le moniteur est floue ou scintille ou bien quel'image n'est pas cadrée correctement à l'écran après avoir effectué l'réglage automatique ajustement,les ajustements manuels sont nécessaires. Les deux ajustements devront être fait en utilisant la mirede réglage (Test. bmp) obtenu sur le site web de IIYAMA (http://www.iiyama.com).

Procéder de la manière suivante. Ce manuel explique les ajustements sous Window 95/98/2000/Me/ XP/Vista.

- **Mettre Pl. écran sur Non et l'image est affichée à sa résolution native.**
- **Ouvrez le Test.bmp (Mire d'ajustement) sur votre papier peint.**
	- **NOTE**

■ Consultez la documentation appropriée pour le faire.

 Test.bmp est conçu pour une résolution de 1280×1024 . Bien positionnez la mire aucentre du papier peint. Si vous utilisez Microsoft® PLUS! 95/98, annulez la fonction"Etirez la tenture en fonction de l'écran".

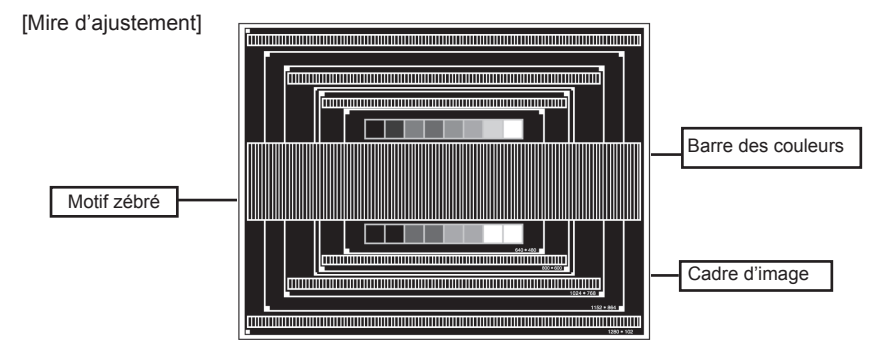

- **Appuyer sur la Touche Auto. (Réglage automatique)**
- **Ajustez l'image manuellement en suivant la procédure ci-dessous lorsque l'écranest floue ou scintille ou bien que l'image n'est pas correctement cadrée après avoirfait l'réglage automatique ajustement.**
- **Ajuster Position.V de sorte que le haut et le bas de l'image soit bien cadré à l'écran.**

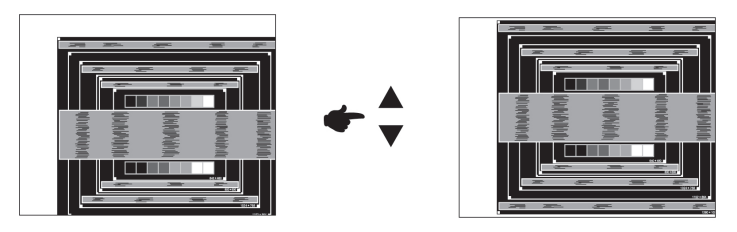

 **1) Ajuster la Position.H afin que le coté gauche de l'image soit sur le bord gauche del'écran.**

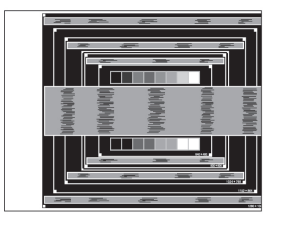

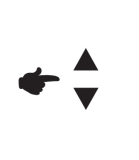

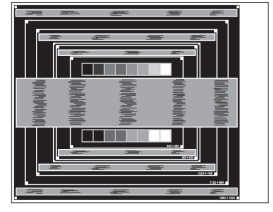

**2) Ajuster l'image sur le coté droite de l'écran en utilisant le Taille H.**

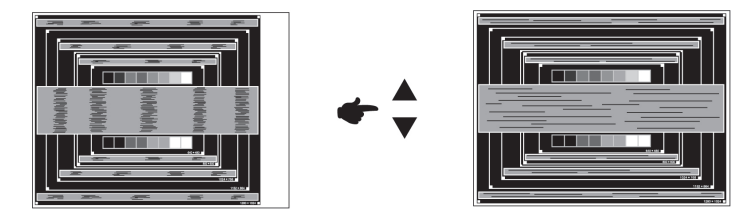

- Quand la partie gauche de l'image déborde sur le coté gauche de l'écran pendantl'ajustement du Taille H. Réglez les étapes 1) et 2) à tour de rôle. **NOTE**
	- Une autre façon de faire le réglage du Taille H. est de faire l'ajustement sur les motifszébrés verticaux de la mire.
	- L'image peut scintiller pendant l'ajustement du Taille H., Position.H et Position.V.
	- Dans le cas ou l'image déborde ou est plus petite par rapport à l'affichage de l'écranaprès ajustement de l'taille H., répéter l'ajustement à partir de l'étape <sup>3</sup>.

 **Ajuster la Réglage image pour corriger les perturbations horizontales, lescintillement ou la netteté en présence de la mire d'ajustement.**

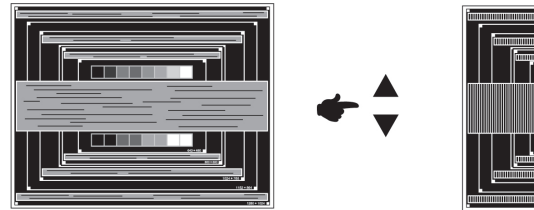

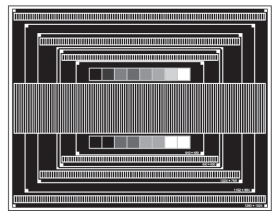

#### **NOTE**

- Dans le cas d'un fort scintillement ou, d'un manque de netteté sur une partie del'écran, répéter les étapes  $@et @$ , car l'ajustement de l'Taille H. n'a peut être pas étéeffectué correctement. Si le scintillement ou la manque de netteté persiste, paramétrezle taux de rafraîchissement sur une fréquence basse de votre ordinateur (60Hz) etreprenez les réglages à partir de l'étape <sup>3</sup>.
	- Réajuster la Position.H, si la position horizontale s'est déplacée pendant l'ajustementde la Réglage image.
- **Ajuster le Luminosité et Féglage de la couleur, pour obtenir l'image que vous souhaitezaprès l'ajustement du Taille H. et de la Réglage image. Et remettez votre papier peintfavoris.**

#### **SYSTEME D'ECONOMIE D'ENERGIE "POWER MANAGEMENT"**

Le système d'économie d'énergie de ce produit est conforme aux normes VESA DPMS. Il permet deréduire automatiquement la consommation d'énergie du moniteur lorsque l'ordinateur ne fonctionnepas de manière active.Pour utiliser cette fonction, le moniteur doit être connecté à un ordinateur conforme aux normesVESA DPMS. Il existe un mode d'économie d'énergie disponible comme décrit ci-dessous. Les réglagesrequis, incluant le paramétrage de mise en veille, doivent être établis à partir de I'ordinateur.

#### ■ Mode Economie d'Energie

Quand les signaux de synchronisation H / Synchronisation V / Synchronisation H et Vprovenant de l'ordinateur sont inactifs, le moniteur entre en Mode Economie d'Energie,ce qui réduit la consommation électrique à moins de 1W. L'écran devient noir, et levoyant d'alimentation passe orange. A partir du mode économie d'énergie, I'imageréapparaît aprés quelques secondes soit en touchant de nouveau le clavier ou la sourie.

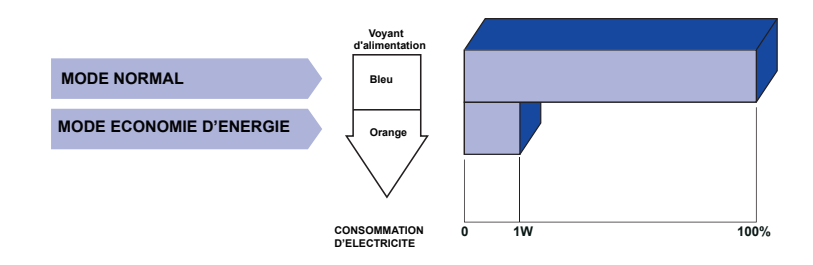

- Le moniteur continue à consommer de l'électricité même en mode d'économie d'énergie.Il est recommandé d'éteindre le moniteur lorsque celui-ci n'est pas utilisé, pendant la nuitet les week-ends afin d'éviter toute consommation inutile d'électricité. Ξ **NOTE**
	- ll est possible que le signal vidéo provenant de l'ordinateur puisse fonctionner alors quela synchronisation du signal H ou V soit absente. Dans ce cas, l'ECONOMISEUR D'ENERGIEpeut ne pas fonctionner normalement.

# **DEPANNAGE**

En cas de dysfonctionnement du moniteur, procéder dans l'ordre aux contrôles suivants.

- 1. Effectuer les réglages décrits à la section UTILISATION DU MONITEUR en fonction du problèmerencontré. Si le moniteur n'affiche pas d'image, allez à l'étape 2.
- 2. Se reporter aux tableaux suivants si l'on ne trouve pas la fonction de réglage correspondante àla section UTILISATION DU MONITEUR ou si le problème persiste.
- Si vous recontrez un problème qui n'est pas décrit dans les tableaux ou qui ne peut pas êtrecorrigé 3. en utilisant les tableaux, cessez d'utiliser le moniteur et contactez votre revendeur ou leservice technique iiyama pour plus d'assistance.

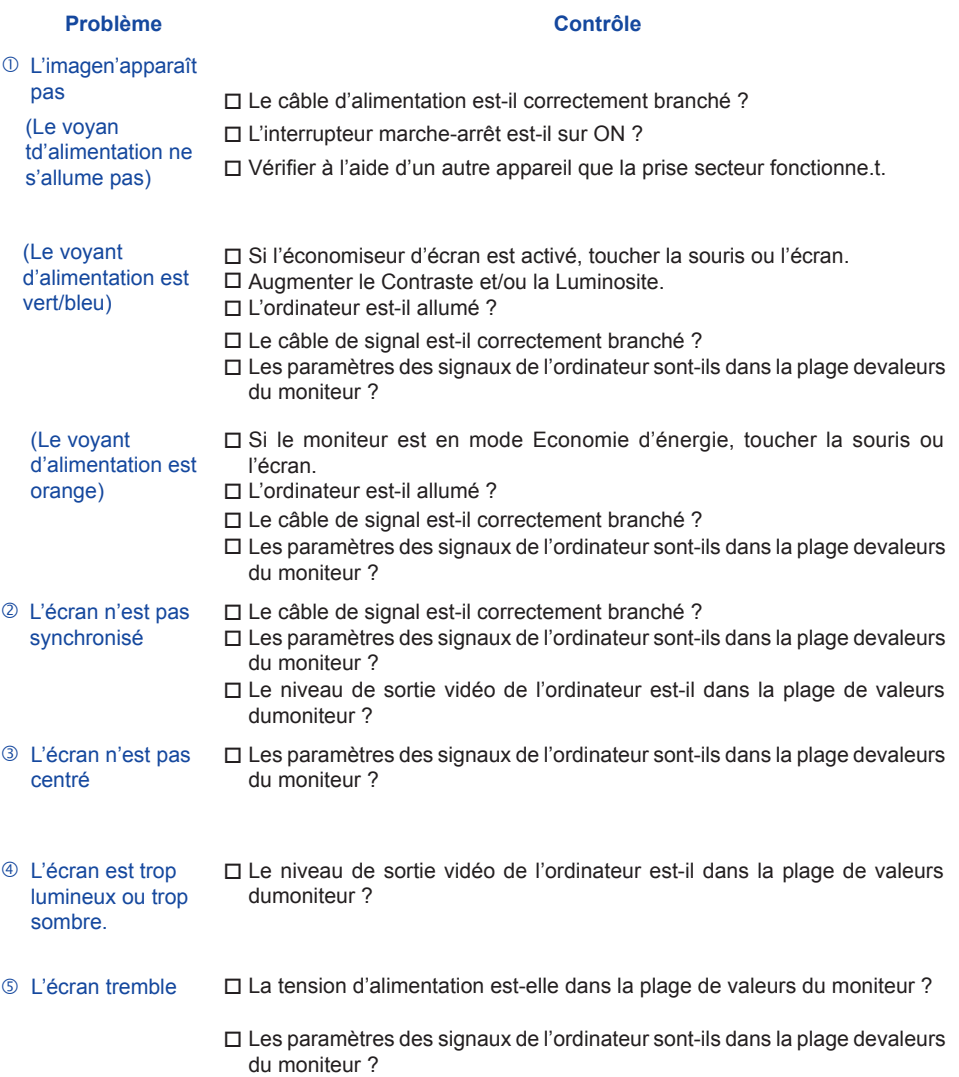

#### **Problème Contrôle**

- <sup>©</sup> Pas de son. Le câble audio est connecté correctement. Le niveau de sortie de l'équipement audio est dans les spécifications dumoniteur. L'équipement audio (Ordinateur etc.) est en marche. □ Augmentez le volume. Le Muet est OFF. Le son est trop fort ou trop faible. Le niveau de sortie de l'équipement audio est dans les spécifications dumoniteur.
- L'audition d'un bruit parasite. Le câble audio est connecté correctement.

#### **INFORMATIONS DE RECYCLAGE**

Pour une meilleure protection de l'environnement svp ne disposez pas votre moniteur. Veuillez visiter notre site Web : www.iiyama.com/recycle pour la réutilisation de moniteur.

# **ANNEXE**

# **CARACTERISTIQUES TECHNIQUES :ProLite E2407HDS-B1**

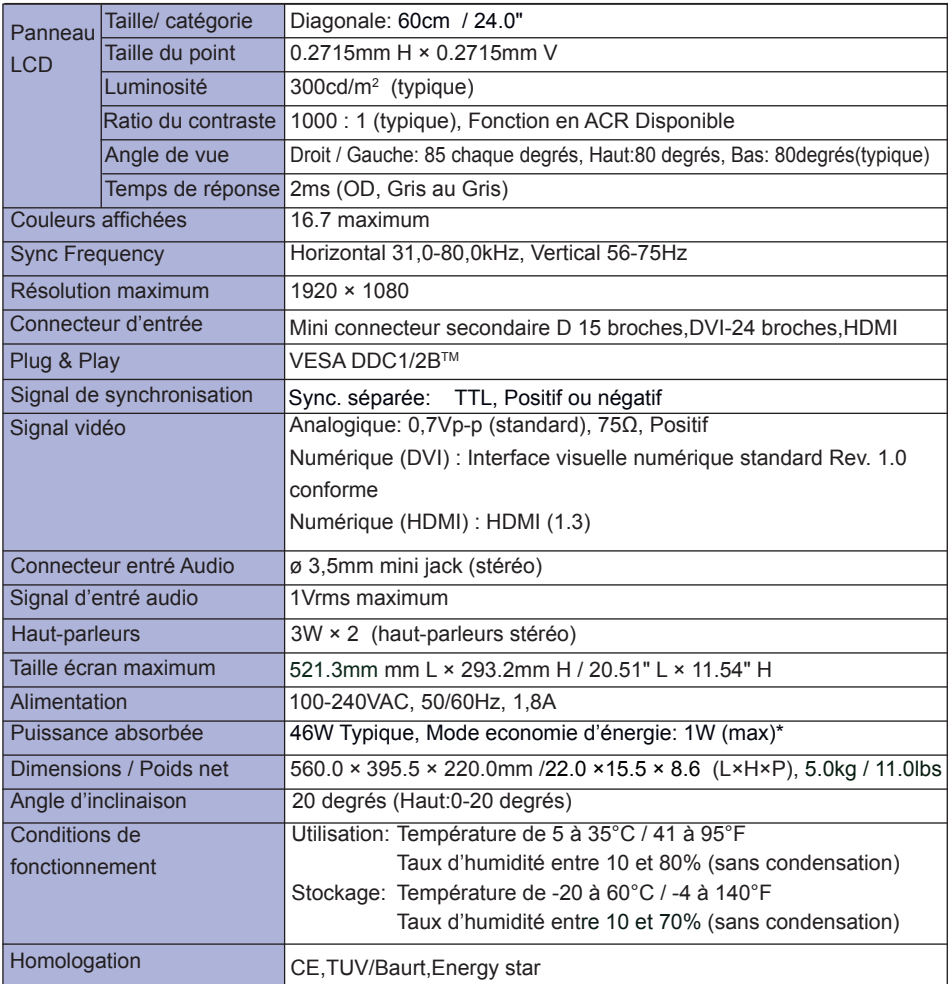

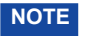

**NOTE \*** Condition : Les audio ne sont pas connectés.

# **ANNEXE**

# **CARACTERISTIQUES TECHNIQUES :ProLite E2407HDS-B2**

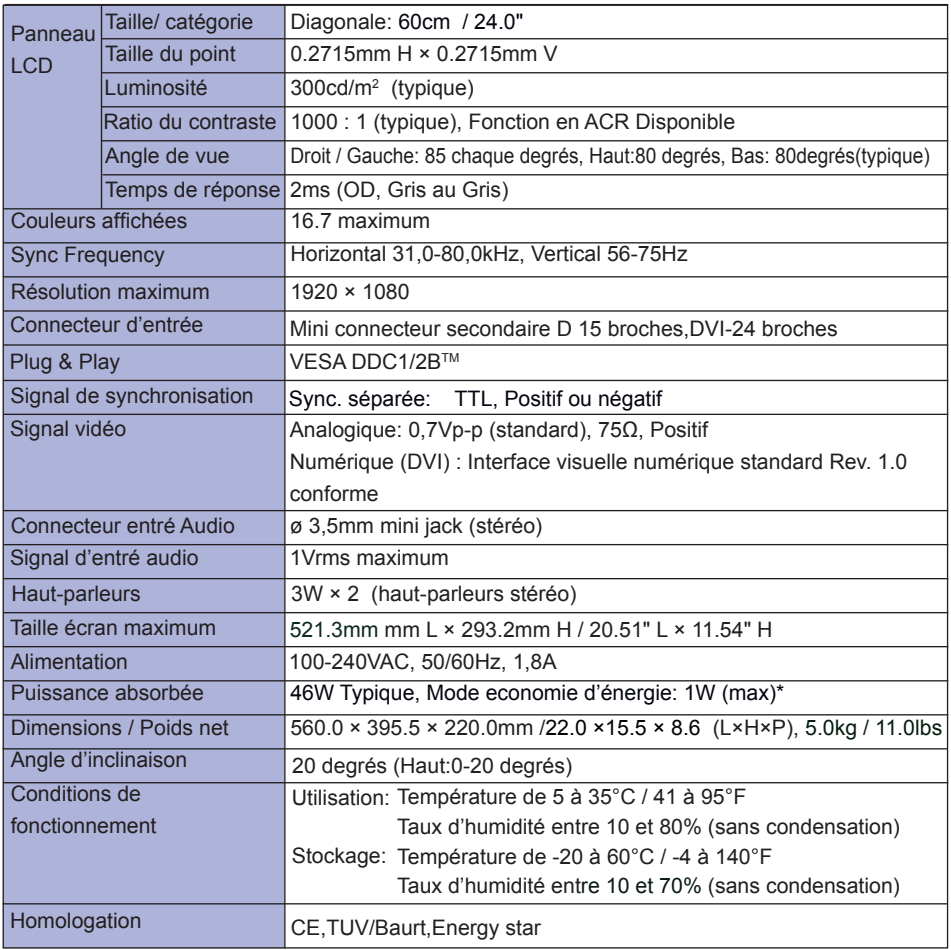

**NOTE \*** Condition : Les audio ne sont pas connectés.

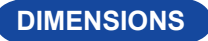

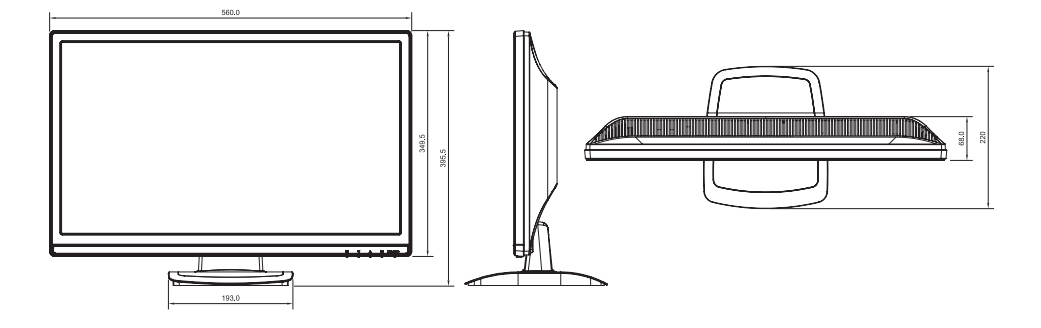

# **FRÉQUENCES DE SYNCHRONISATION**

PC Entrée

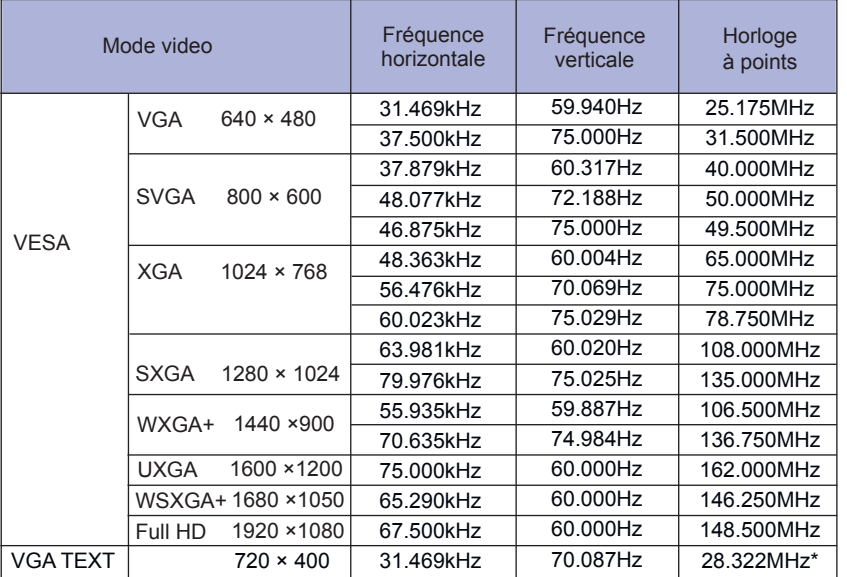

#### **ANMERKUNG**

\* L'entrée DVI, HDMI n'est pas conforme.

Entrée vidéo 480P/720P/1080i/1080P